# **Bandwidth Test**

*Document revision 1.7 (Wed Jul 21 11:37:29 GMT 2004)* This document applies to MikroTik RouterOS V2.8

# **Table of Contents**

Table of ContentsGeneral InformationSummarySpecificationsRelated DocumentsDescriptionServer ConfigurationProperty DescriptionNotesExampleClient ConfigurationProperty DescriptionExampleClient ConfigurationExampleExample

# **General Information**

### Summary

The Bandwidth Tester can be used to monitor the throughput only to a remote MikroTik router (either wired or wireless) and thereby help to discover network "bottlenecks".

### **Specifications**

Packages required: *system* License required: *level1* Home menu level: */tool* Standards and Technologies: *TCP (RFC 793)*, *UDP (RFC768)* Hardware usage: *significant* 

### **Related Documents**

• <u>Package Management</u>

### Description

#### **Protocol Description**

The TCP test uses the standard TCP protocol with acknowledgments and follows the TCP algorithm on how many packets to send according to latency, dropped packets, and other features in the TCP algorithm. Please review the TCP protocol for details on its internal speed settings and how

to analyze its behavior. Statistics for throughput are calculated using the entire size of the TCP packet. As acknowledgments are an internal working of TCP, their size and usage of the link are not included in the throughput statistics. Therefore this statistic is not as reliable as the UDP statistic when estimating throughput.

The UDP tester sends 110% or more packets than currently reported as received on the other side of the link. To see the maximum throughput of a link, the packet size should be set for the maximum MTU allowed by the links which is usually 1500 bytes. There is no acknowledgment required by UDP; this implementation means that the closest approximation of the throughput can be seen.

#### **Usage Notes**

Caution! Bandwidth Test uses all available bandwidth (by default) and may impact network usability.

Bandwidth Test uses much resources. If you want to test real throughput of a router, you should run bandwidth test through it not from or to it. To do this you need at least 3 routers connected in chain: the Bandwidth Server, the given router and the Bandwidth Client:

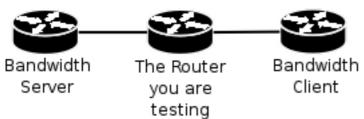

**Note** that if you use UDP protocol then Bandwidth Test counts IP header+UDP header+UDP data. In case if you use TCP then Bandwidth Test counts only TCP data (TCP header and IP header are not included).

# **Server Configuration**

Home menu level: /tool bandwidth-server

## **Property Description**

allocate-udp-ports-from - allocate UDP ports from

**authenticate** (*yes* | *no*; default: **yes**) - communicate only with authenticated (by valid username and password) clients

enable (yes | no; default: no) - enable client connections for bandwidth test

max-sessions - maximal number of bandwidth-test clients

### Notes

The list of current connections can be obtained in session submenu

### Example

Bandwidth Server:

#### Active sessions:

| [admin@MikroTik] | tool> bandw. | idth-serve: | r session | print |
|------------------|--------------|-------------|-----------|-------|
| # CLIENT         | PROTOCOL     | DIRECTION   | USER      |       |
| 0 35.35.35.1     | udp          | send        | admin     |       |
| 1 25.25.25.1     | udp          | send        | admin     |       |
| 2 36.36.36.1     | udp          | send        | admin     |       |
|                  |              |             |           |       |

```
[admin@MikroTik] tool>
```

To enable **bandwidth-test** server without client authentication:

# **Client Configuration**

Command name: /tool bandwidth-test

# **Property Description**

address (IP address) - IP address of destination host

**assume-lost-time** (*time*; default: 0s) - assume that connection is lost if Bandwidth Server is not responding for that time

direction (receive/transmit/both; default: receive) - the direction of the test

do (name | string; default: "") - script source

duration (time; default: 0s) - duration of the test

• **0s** - test duration is not limited

interval (time: 20ms..5s; default: 1s) - delay between reports (in seconds)

local-tx-speed (*integer*; default: 0) - transfer test maximum speed (bits per second)

• 0 - no speed limitations

password (text; default: "") - password for the remote user

**protocol** (*udp* | *tcp*; default: **udp**) - protocol to use

**random-data** (*yes* | *no*; default: **no**) - if random-data is set to yes, the payload of the bandwidth test packets will have incompressible random data so that links that use data compression will not distort the results (this is CPU intensive and random-data should be set to no for low speed CPUs)

remote-tx-speed (integer; default: 0) - receive test maximum speed (bits per second)

• 0 - no speed limitations

size - packet size in bytes (only for UDP protocol)

user (name; default: "") - remote user

# Example

To run 15-second long bandwidth-test to the **10.0.0.211** host sending and receiving **1000**-byte UDP packets and using username **admin** to connect

[admin@MikroTik] tool>